Software Engineering Large Practical: Android concepts and programming

> Stephen Gilmore (Stephen.Gilmore@ed.ac.uk) School of Informatics

> > September 28, 2016

### **Contents**

- $\blacktriangleright$  Android platform
- $\blacktriangleright$  Android concepts
- $\blacktriangleright$  Android projects
- $\blacktriangleright$  Android Studio

### The Android platform

- $\triangleright$  Android is an open source, Linux-based software stack.
- $\triangleright$  The Android Runtime (ART) relies on the Linux kernel for functionalities such as threading and memory management.
- $\triangleright$  ART is written to run multiple virtual machines on low-memory devices by executing DEX files, a bytecode format designed specially for Android.
- $\blacktriangleright$  The hardware abstraction layer (HAL) provides interfaces that expose device capabilities to the higher-level Java API framework.
- ▶ Many core Android system components and services, such as ART and HAL, are built from native code that require native libraries written in C and  $C_{++}$ .

## Android Platform Architecture (Upper)

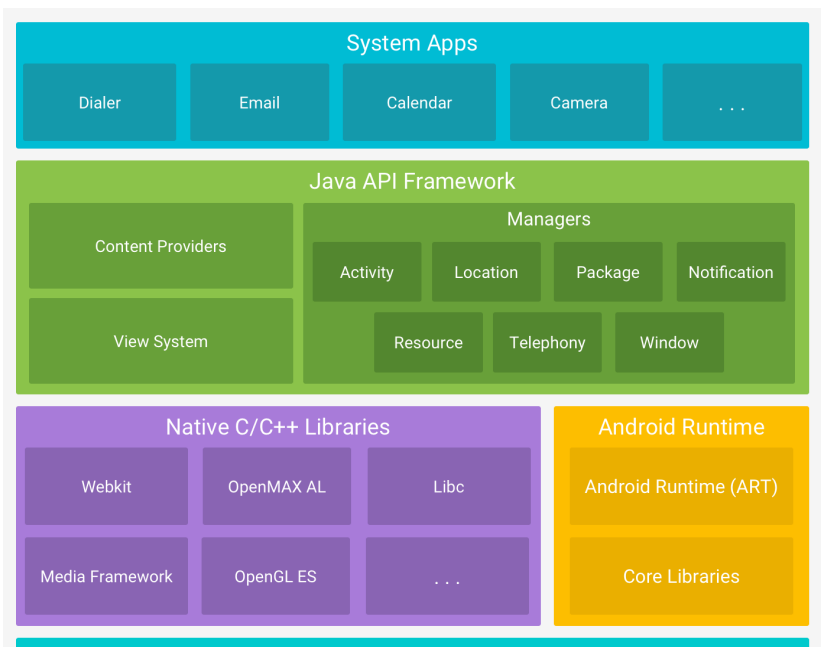

 $\mathbf{A}$  and  $\mathbf{A}$  are associated as a set of  $\mathbf{A}$  and  $\mathbf{A}$  are a set of  $\mathbf{A}$  and  $\mathbf{A}$ 

### Android Platform Architecture (Lower)

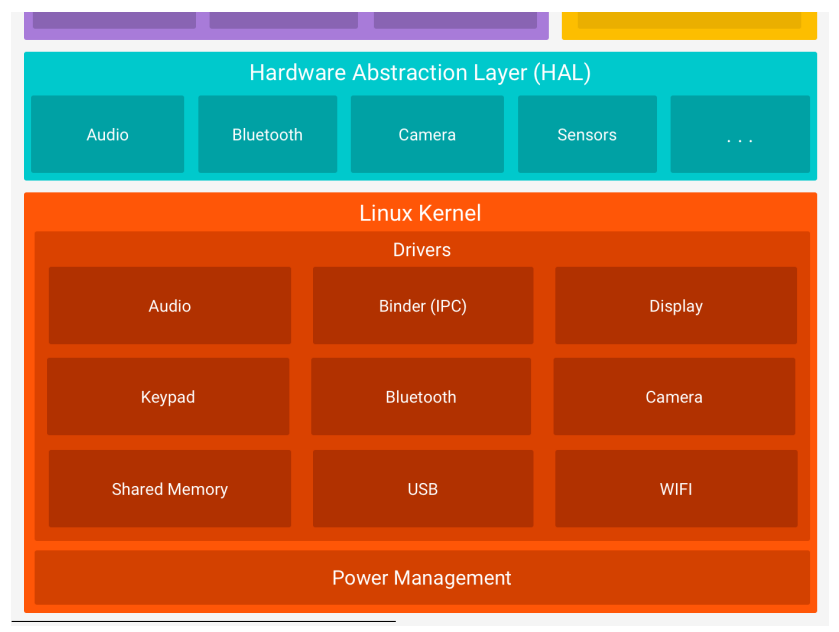

Credit: <https://developer.android.com/guide/platform/index.html>

### Android versions by market share (as of September 2016)

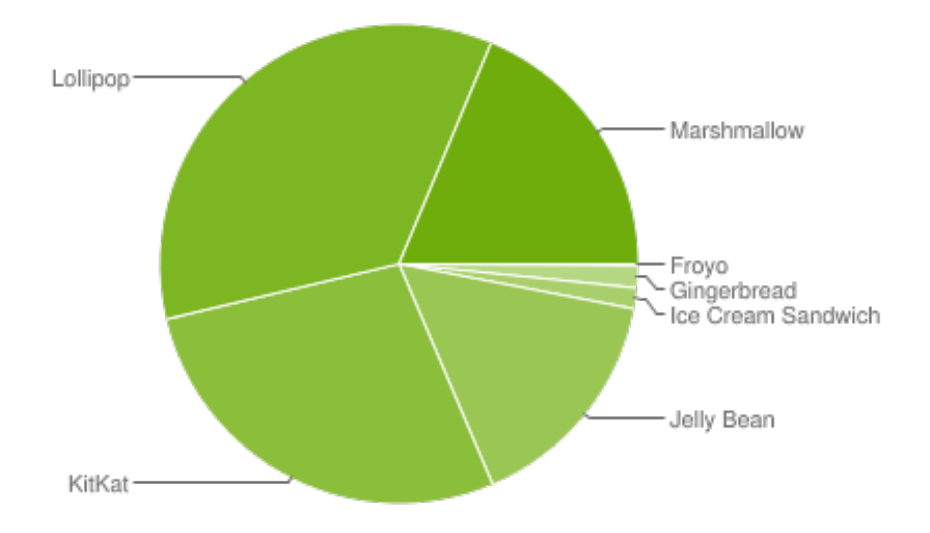

From <https://developer.android.com/about/dashboards/>

### Android activities

- $\triangleright$  An Android app is split up into a number of different activities, which are subclasses of android.app.Activity, or subclasses of that class, such as android.support.v7.app.AppCompatActivity.
- $\triangleright$  An activity represents a single screen with a user interface.
- $\triangleright$  Activities differ in nature from the main class of a Java application, in that it must be possible to pause, suspend, and resume them and have the app take action depending on which of these events happens. (For example, an incoming phone call would cause an app to be interrupted.)
- $\blacktriangleright$  The allowable calls to methods such as onCreate(), onStart(), onResume(), onPause(), onStop(), onRestart() and onDestroy() makes up the Android activity lifecycle.

### Android Activity lifecycle

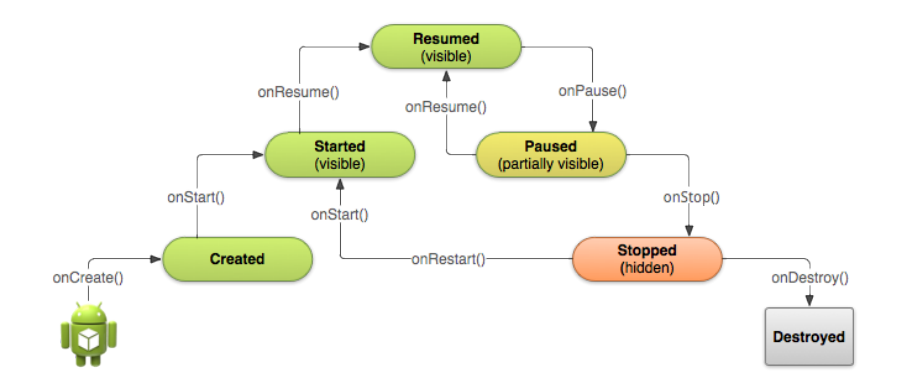

From [https://developer.android.com/training/basics/](https://developer.android.com/training/basics/activity-lifecycle/starting.html) [activity-lifecycle/starting.html](https://developer.android.com/training/basics/activity-lifecycle/starting.html)

## Android Activity lifecycle (create)

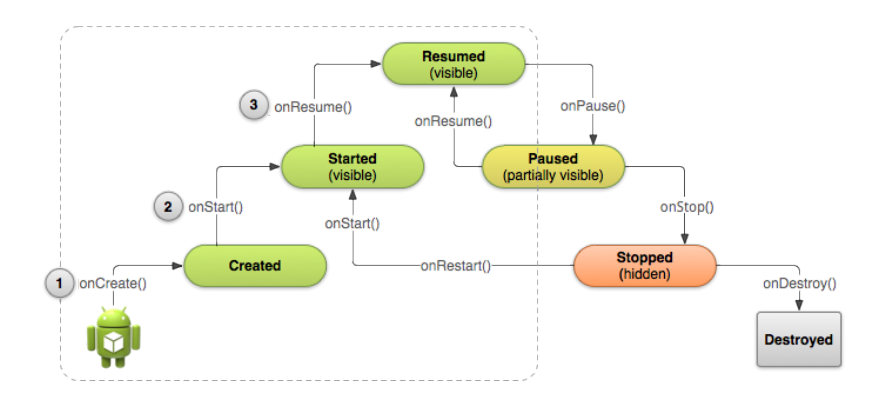

From [https://developer.android.com/training/basics/](https://developer.android.com/training/basics/activity-lifecycle/starting.html) [activity-lifecycle/starting.html](https://developer.android.com/training/basics/activity-lifecycle/starting.html)

## Android Activity lifecycle (paused)

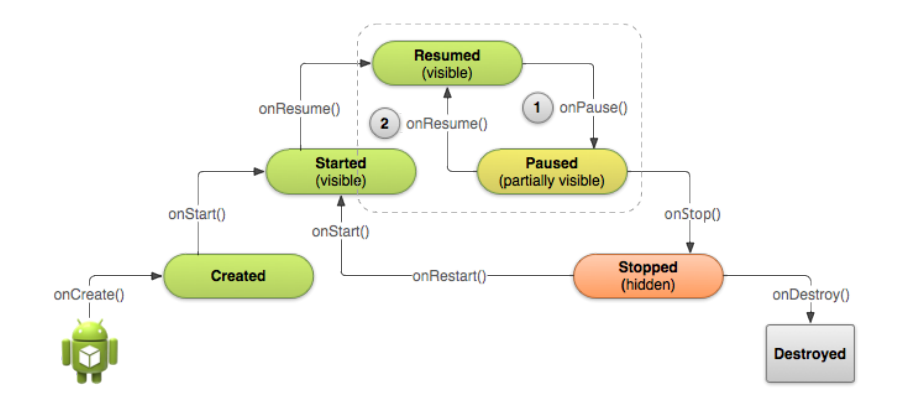

From [https://developer.android.com/training/basics/](https://developer.android.com/training/basics/activity-lifecycle/pausing.html) [activity-lifecycle/pausing.html](https://developer.android.com/training/basics/activity-lifecycle/pausing.html)

## Android Activity lifecycle (stopping)

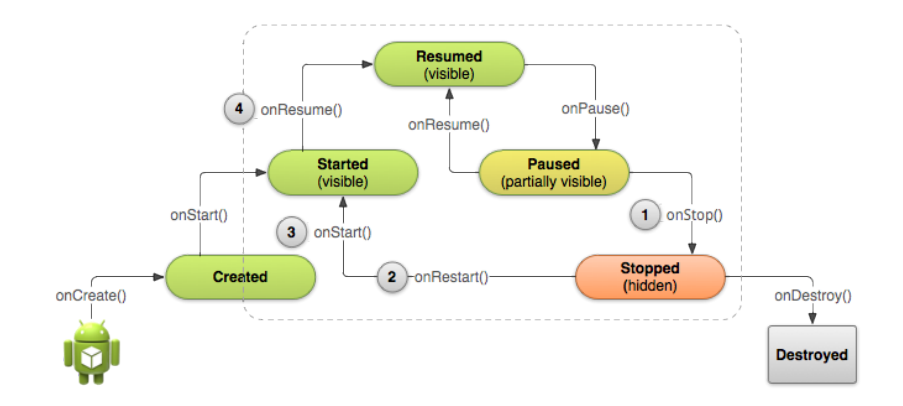

From [https://developer.android.com/training/basics/](https://developer.android.com/training/basics/activity-lifecycle/stoping.html) [activity-lifecycle/stoping.html](https://developer.android.com/training/basics/activity-lifecycle/stoping.html)

## Android Activity lifecycle (saving state)

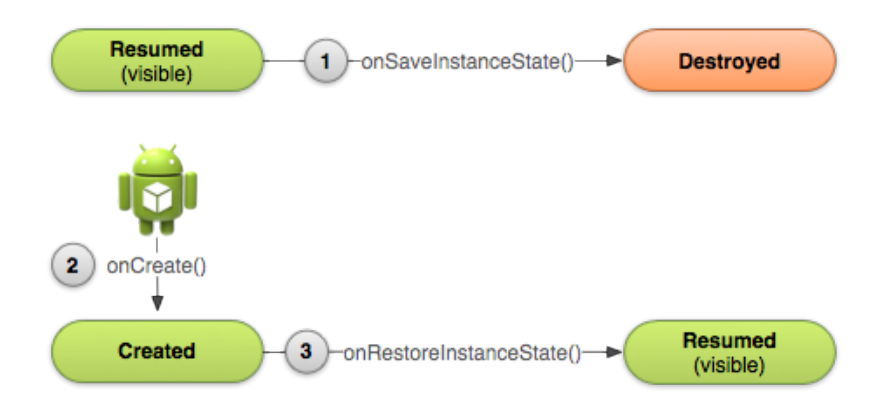

From [https://developer.android.com/training/basics/](https://developer.android.com/training/basics/activity-lifecycle/recreating.html) [activity-lifecycle/recreating.html](https://developer.android.com/training/basics/activity-lifecycle/recreating.html)

### Using Intents

- An intent of android.content. Intent is a messaging object which can be used to communicate with another app component such as another Activity.
- $\triangleright$  You can start a new instance of an Activity by passing an Intent to startActivity(). The Intent describes the activity to start and carries any necessary data.
- If a result is expected then startActivityForResult() is called instead.
- Intents can also be used to start a Service of class android.app.Service.

### One mechanism of activity starting another

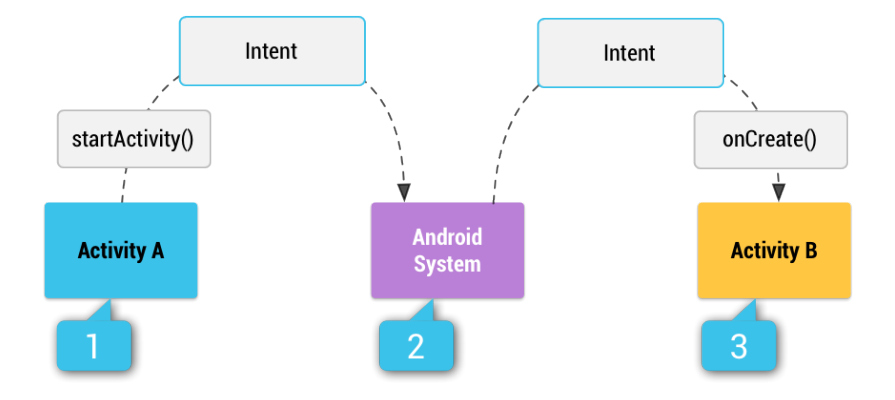

From [https:](https://developer.android.com/guide/components/intents-filters.html) [//developer.android.com/guide/components/intents-filters.html](https://developer.android.com/guide/components/intents-filters.html) The effect of one activity starting another

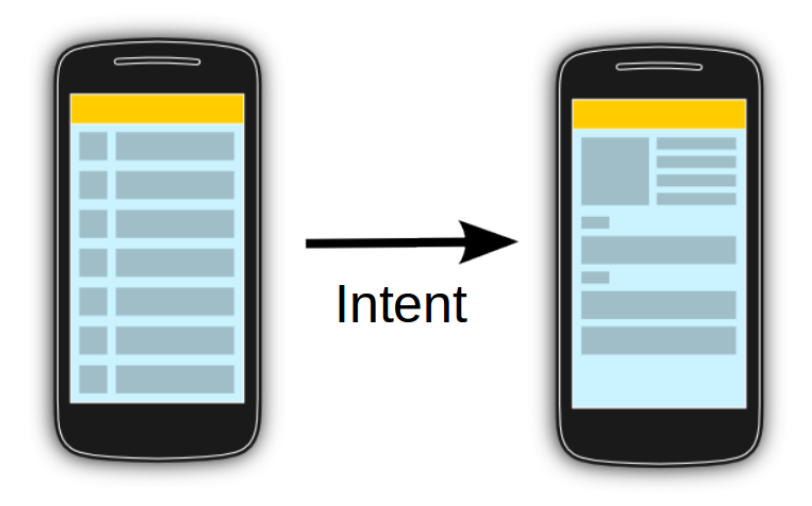

From <http://www.vogella.com/tutorials/AndroidIntent/article.html>

## Android projects

- $\triangleright$  Android projects contain a mix of Java and XML code in a structured project which contains
	- manifests Contains the AndroidManifest.xml file which provides essential information about your app to the Android system, to allow it to run your code.
		- java Contains the Java source code files, separated by package names, including JUnit test code.
			- res Contains all non-code resources, such as XML layouts, UI strings, and bitmap images.
- $\blacktriangleright$  In addition, Android projects also contain build files for compiling the project source code into an executable. Android uses the Gradle build system.
- $\blacktriangleright$  Java code describing resources is automatically generated from XML source code by Android Studio.

#### Android compiler toolchain

Android previously used a different back-end format from Java, now it has a different compiler as well.

```
Typical Java javac toolchain
javac (.java \rightarrow .class) \rightarrow java
```

```
Legacy Android javac toolchain
javac (.java \rightarrow .class) \rightarrow dx (.class \rightarrow .dex)
```

```
New Android Jack toolchain
Jack (.java \rightarrow .jack \rightarrow .dex)
```
Jack does not support all Java 8 features but does support default and static interface methods, lambda expressions, repeatable annotations, method references, and type annotations.

# Tutorial: Android Studio, from zero knowledge to something basic

Jonathan Warner

https://www.youtube.com/watch?v=-igAiudpBng

#### Links

- ▶ <https://developer.android.com/> Android information
- In <https://developer.android.com/studio/>  $-$  to download Android Studio
- ▶ [http://www.oracle.com/technetwork/java/javase/](http://www.oracle.com/technetwork/java/javase/downloads/) [downloads/](http://www.oracle.com/technetwork/java/javase/downloads/) — to download Java 8